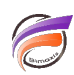

## Modification d'un fichier Lookup par le biais d'une page web

## **Description**

Vous pouvez être amené(e) à vouloir modifier les données d'un fichier Lookup, par exemple les chiffres d'une colonne car le Lookup est utilisé dans le cadre d'une simulation, ou bien de modifier des lignes du Lookup dans le cadre d'une reclassification/regroupement de valeurs de Dimension.

Si vous êtes administrateur, logiquement il n'y a pas de souci, car vous savez où se trouve le fichier Lookup à modifier.

Si vous êtes un utilisateur ou une utilisatrice et que l'on ne vous a pas donné l'accès au fichier Lookup, cela est plus embêtant...

Dans ce cas, la première solution est de demander le partage réseau du dossier contenant le fichier Lookup (droits Windows / Linux).

La deuxième solution consiste à récupérer le fichier Lookup depuis un navigateur web, effectuer les modifications en local et ensuite de déposer sur le serveur distant le fichier Lookup modifié via un navigateur web.

Cette deuxième solution a été développée et testée en utilisant le serveur d'applications Tomcat coté serveur. Si vous êtes intéressé(e) par cette solution, n'hésitez par à contacter l'équipe Support d'iXias Software par email : pour obtenir de plus amples renseignements.

## **Tags**

- 1. lookup
- 2. script
- 3. Tomcat